## 15.4 Synchronization

From vtenext settings the crm synchronization function can be acce The synchronizable platforms available are as follows:

- Hubspot
- Salesforce
- SuiteCRM
- Jira
- vtiger
- Magento
- Prestashop
- Shopify
- WooCommerce

The synchronizable modules are different and based on the chosen pla summarizes which modules can be synchronized.

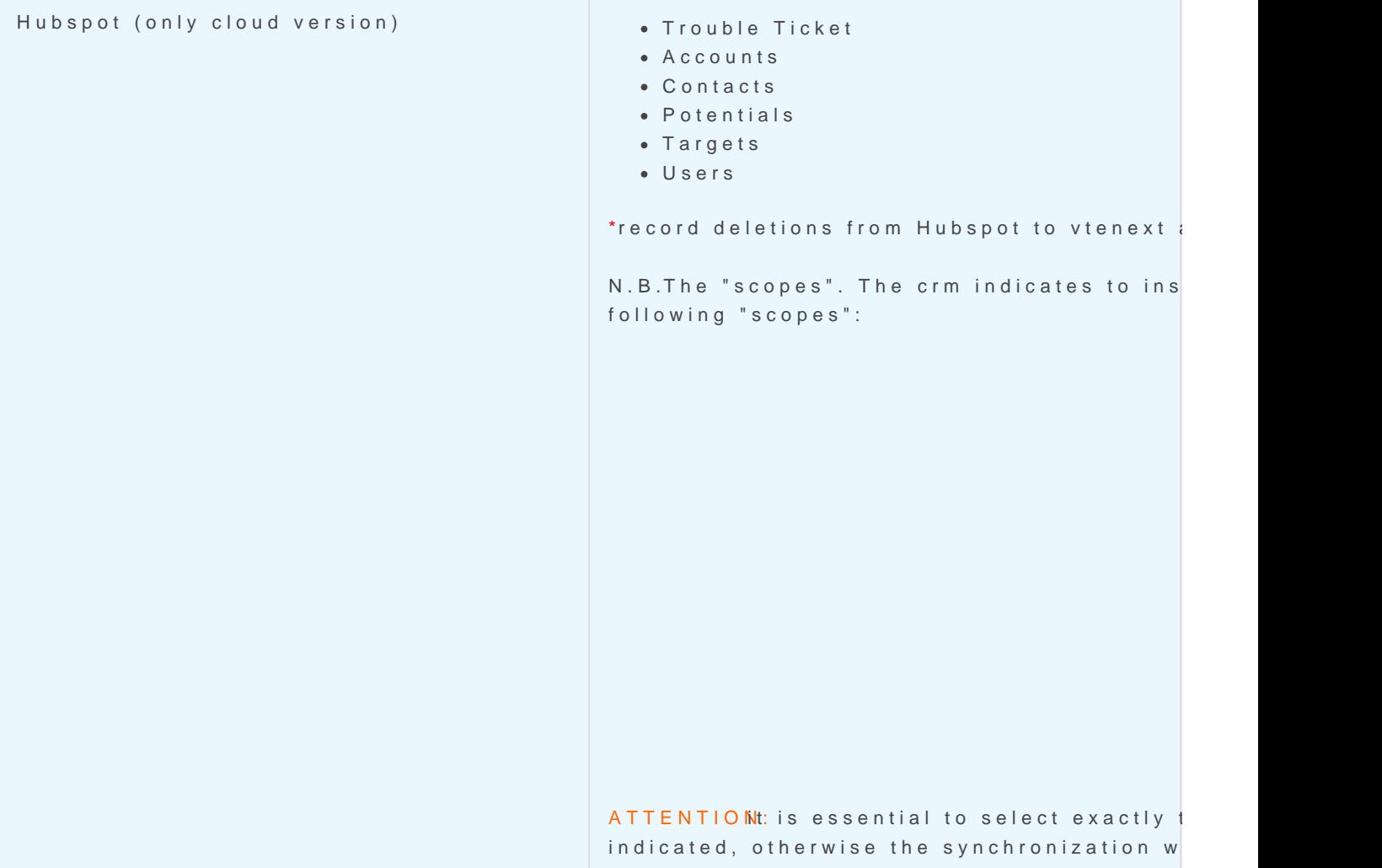

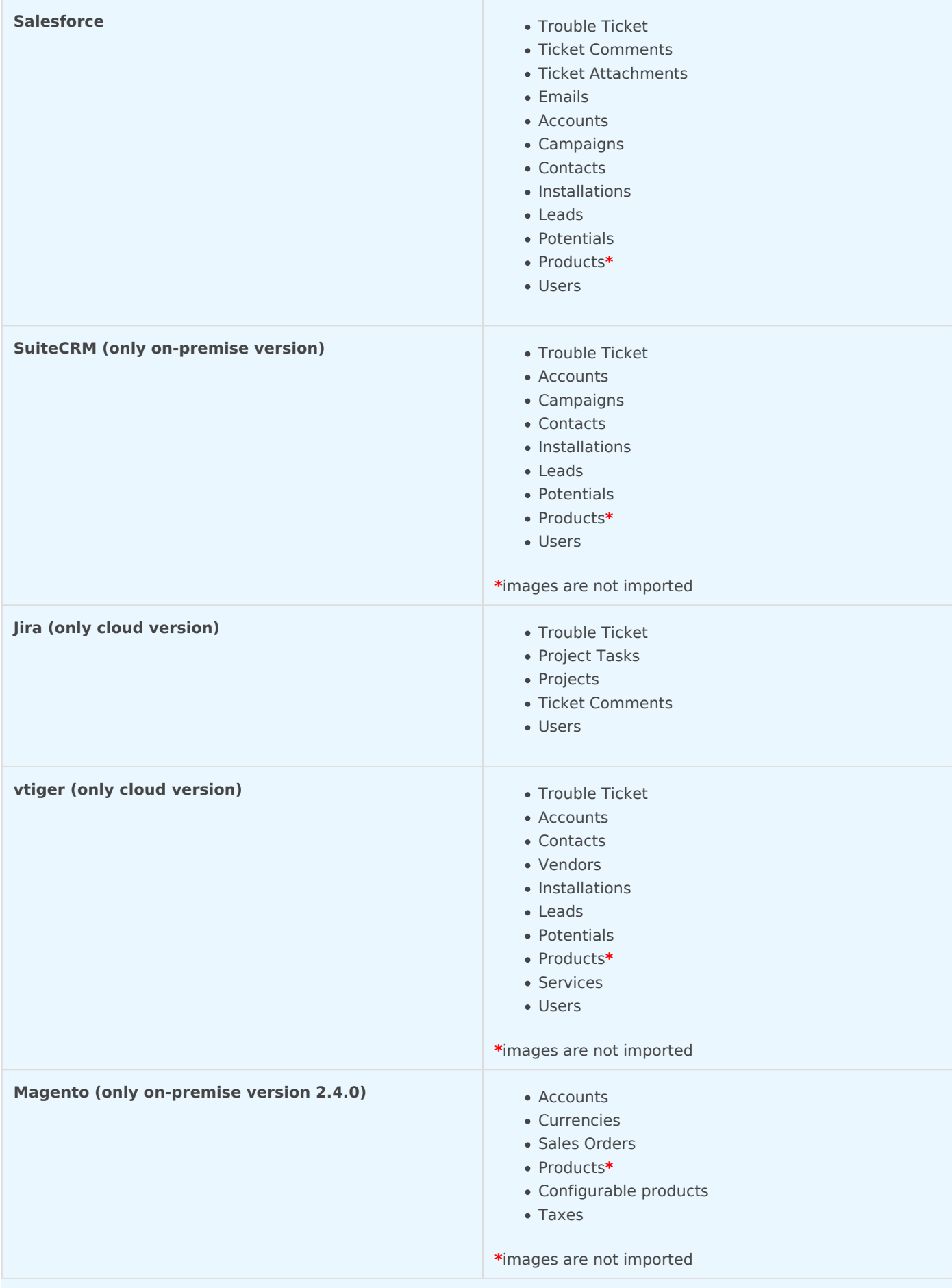

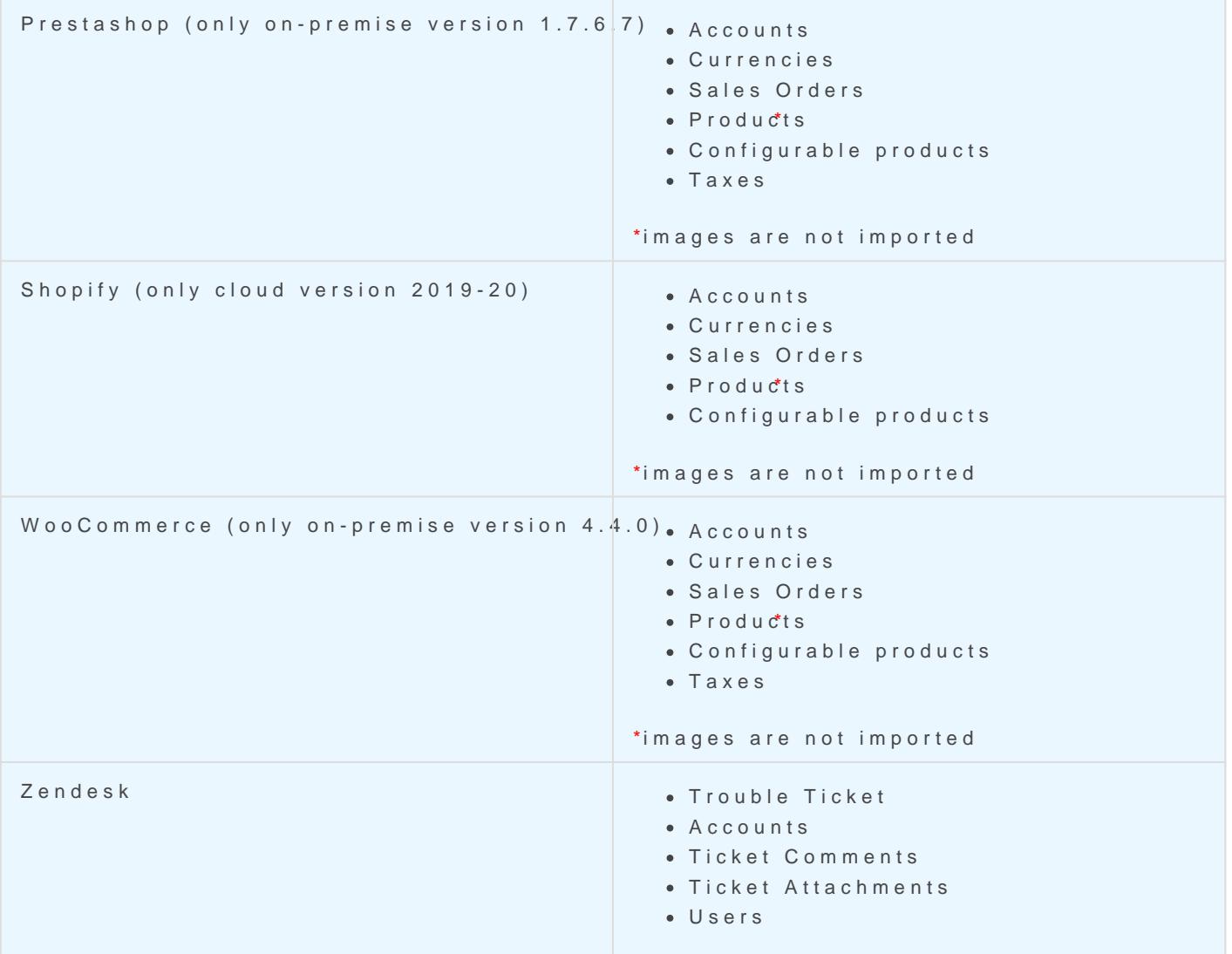

When accessing the configuration page from SETTINGS > BUS SYNCHRONIZATIONS the synchronization to be set and towards wh with a few simple steps. The page is identical to the page shown in th

Configuration

- 1. The first required action is  $t$   $\overline{b}$  x tchronoades  $\psi$  is  $\overline{e}$  eigm the available dropmenu
- 2. Specify the stance addrets swhich you wish to connect (where required
- 3. Now choose the required synchronization modules from those avail
- the Selected modules sum by means of the right-pointing arrow
- 4. Once the operation in step 3 has been completed, a popup will ope select the synchronization method for each of the selected modules image below)

View of the synchronization configuration of the Trouble Ticket mod

5. Enter the authentication data, stating the auther Twipe the Briman Theor and Password for login. By clicking icon the is possible to have information to retrieve the data to be entered in the username and parameters for each synchronizable platform.

N.B.: [synchronization occurs in accordance with the interval](https://usermanual.vtenext.com/uploads/images/gallery/2021-03-Mar/image-1616160325840.png) set f minute by default, but which can be subject to variation synchronizations set, other cron processes, and the machine workload.

Revision #7 Created 25 May 2022 17:25:40 by Alberto Updated 20 September 2022 15:31:11 by Admin